# 為撥入使用者端設定基本AAA RADIUS  $\ddot{\phantom{a}}$

# 目錄

[簡介](#page-0-0) [必要條件](#page-0-1) [需求](#page-0-2) [採用元件](#page-0-3) [慣例](#page-1-0) [設定](#page-1-1) [網路圖表](#page-1-2) [組態](#page-1-3) [驗證](#page-4-0) [show輸出示例](#page-4-1) [疑難排解](#page-5-0) [疑難排解指令](#page-5-1) [調試輸出示例](#page-5-2) [相關資訊](#page-12-0)

# <span id="page-0-0"></span>簡介

本檔案介紹使用存取伺服器接受傳入類比和ISDN連線,並使用驗證、授權和計量(AAA)遠端驗證撥 入使用者服務(RADIUS)伺服器對其進行驗證之組態範例。有關AAA和RADIUS的詳細資訊,請參閱 以下文檔:

- [設定RADIUS](//www.cisco.com/en/US/docs/ios/12_1/security/configuration/guide/scdrad.html)
- [設定存取伺服器上的基礎 AAA](//www.cisco.com/en/US/tech/tk59/technologies_tech_note09186a0080093c81.shtml)

# <span id="page-0-1"></span>必要條件

## <span id="page-0-2"></span>需求

此組態會假設RADIUS伺服器設定正確。此組態也適用於大多數商業適用的RADIUS伺服器。有關正 確伺服器配置的詳細資訊,請參閱RADIUS伺服器文檔。

## <span id="page-0-3"></span>採用元件

本檔案中的資訊是根據以下軟體和硬體版本。

- 採用T1 PRI和48位數位資料機的Cisco AS5300。它運行的是Cisco IOS®軟體版本12.0(7)T。
- CiscoSecure for Unix(CSU)伺服器,版本2.3(3)。

此處描述的AAA特定配置也可用於任何簡單的撥號方案。確保接入伺服器可以接受來電,然後新增

適當的AAA命令,如下面的配置所示。

本文中的資訊是根據特定實驗室環境內的裝置所建立。文中使用到的所有裝置皆從已清除(預設 )的組態來啟動。如果您在即時網路中工作,請確保在使用任何命令之前瞭解其潛在影響。

### <span id="page-1-0"></span>慣例

如需文件慣例的詳細資訊,請參閱[思科技術提示慣例](//www.cisco.com/en/US/tech/tk801/tk36/technologies_tech_note09186a0080121ac5.shtml)。

# <span id="page-1-1"></span>設定

本節提供用於設定本文件中所述功能的資訊。

**注意:**要查詢有關本文檔中使用的命令的其他資訊,請使用<mark>[命令查詢工具](//tools.cisco.com/Support/CLILookup/cltSearchAction.do)(僅限註</mark>冊客戶)。

### <span id="page-1-2"></span>網路圖表

本文檔使用下圖所示的網路設定。

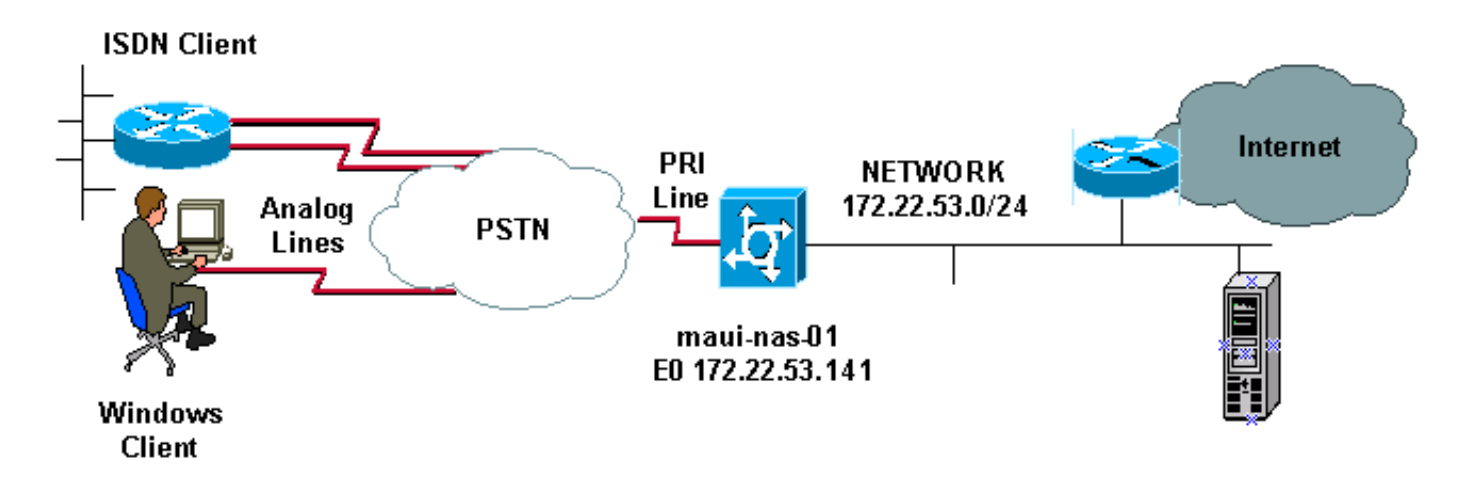

## <span id="page-1-3"></span>組態

CSU和CiscoSecure NT(CSNT)配置以及網路訪問伺服器(NAS)配置如下所示。由於此配置描述了一 個簡單的撥入場景,因此ISDN和非同步使用者的CiscoSecure配置是相同的。不包括ISDN客戶端配 置,因為它與此RADIUS配置無關。

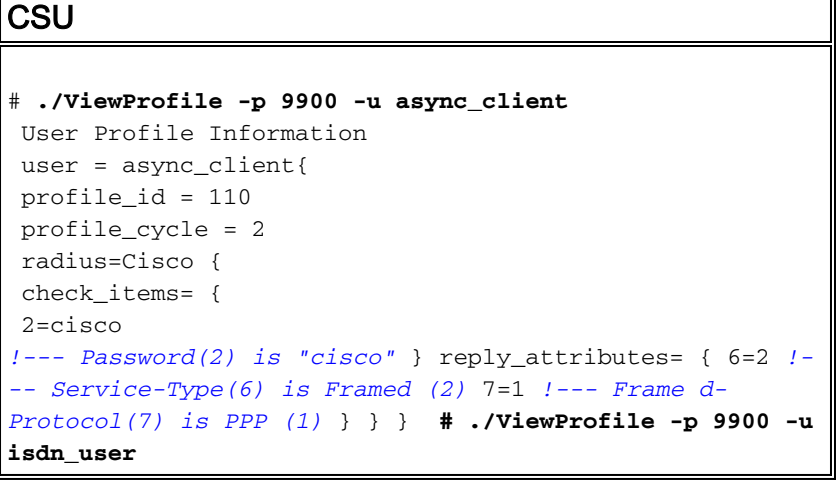

```
 User Profile Information
 user = isdn_user{
 profile_id = 24
 profile_cycle = 4
 radius=Cisco {
 check_items= {
 2=cisco
 ! --- Password(2) is "cisco" } reply_attributes= { 6=2 !
--- Service-Type(6) is Framed (2) 7=1 ! --- Framed-
Protocol(7) is PPP (1) } } }
```
注意:對於此簡單方案,非同步和ISDN使用者的配置是相同的。

#### CSNT RADIUS

要配置CiscoSecure NT(CSNT)RADIUS,請執行以下操作:

- 1. 建立名為isdn\_user和async\_client的新使用者。
- 2. 在使用者設定部分配置適當的密碼
- 3. 在「Internet工程任務組(IETF)RADIUS屬性」部分,從下拉選單中選擇以下專案:**Service**type(attribute 6)= Framed and Framed-Protocol(attribute 7)=PPP注意:必須按一下屬性 Service-Type和Framed-Protocol旁邊的覈取方塊。注意:對於此簡單方案,非同步和ISDN使 用者的配置是相同的。

```
maui-nas-01
maui-nas-01#show running-config
 Building configuration...
 Current configuration:
 !
 version 12.0
 service timestamps debug datetime msec
 service timestamps log datetime msec
 service password-encryption
 !
 hostname maui-nas-01
 !
 aaa new-model
!--- Initiates the AAA access control system. !--- This
command immediately locks down login and PPP
authentication. aaa authentication login default group
radius local !--- Exec login (for the list default) is
authenticated using methods !--- radius then local. The
router uses RADIUS for authentication at the !---
login(exec) prompt. If RADIUS returns an error, the user
is authenticated !--- using the local database. aaa
authentication login NO_AUTHEN none !--- Exec login (for
the list NO_AUTHEN) has authentication method none !---
(no authentication). Interfaces to which this list is
applied will not have !--- authentication enabled. Refer
to the console port (line con 0) configuration. aaa
authentication ppp default if-needed group radius local
!--- PPP authentication (for the list default) uses
methods radius then local. !--- The if-needed keyword
automatically permits ppp for users that have !---
successfully authenticated using exec mode. If the EXEC
facility has !--- authenticated the user, RADIUS
authentication for PPP is not performed. !----This is
```
*necessary for clients that use terminal window after dial.* aaa authorization network default group radius local *!--- Authorization of network services (PPP services) for the list default !--- uses methods radius then local. This is neccessary if you use RADIUS !-- for the client IP address, Access List assignment and so on.* enable secret 5 <deleted> ! username admin password 7 <deleted> *!--- This username allows for access to the router in situations where !--- connectivity to the RADIUS server is lost. This is because the AAA !-- configuration for exec login has the alternate method local.* spe 2/0 2/7 firmware location system:/ucode/mica\_port\_firmware ! resource-pool disable ! ip subnet-zero no ip finger ! isdn switch-type primary-ni *!--- Switch type is Primary NI-2.* isdn voicecall-failure 0 mta receive maximum-recipients 0 ! ! controller T1 0 *!--- T1 0 controller configuration.* framing esf clock source line primary linecode b8zs prigroup timeslots 1-24 ! controller T1 1 *!--- T1 1 is unused.* clock source line secondary 1 ! controller T1 2 *!--- T1 1 is unused.* ! controller T1 3 *!--- T1 1 is unused.* ! interface Ethernet0 ip address 172.22.53.141 255.255.255.0 no ip directed-broadcast ! interface Serial0:23 *!--- D-channel configuration for T1 0.* no ip address no ip directed-broadcast encapsulation ppp dialer pool-member 23 *!--- Assign Serial0:23 as member of dialer pool 23. !--- Dialer pool 23 is specified in interface Dialer 1. !--- Interface Dialer 1 will terminate the ISDN calls.* isdn switch-type primary-ni isdn incoming-voice modem *!--- Switch incoming analog calls to the internal digital modems.* no cdp enable ! interface FastEthernet0 no ip address no ip directedbroadcast shutdown duplex auto speed auto ! interface Group-Async0 *!--- Async Group Interface for the modems.* ip unnumbered Ethernet0 *!--- Unnumbered to the ethernet interface.* no ip directed-broadcast encapsulation ppp async mode interactive *!--- Configures interactive mode on the asynchronous interfaces. !--- This allows users to dial in and get to a shell or PPP session on !-- that line. If you want incoming users to only connect using PPP configure !---* **async mode dedicated** instead.

#### peer default ip address pool ASYNC

*!--- Use the ip pool named "ASYNC" to assign ip address for !--- incoming connections.* ppp authentication chap group-range 1 48 *!--- Lines(modems) 1 through 48 are in this group async interface.* ! interface Dialer1 *!--- Dialer1 will terminate ISDN calls.* ip unnumbered Ethernet0 no ip directed-broadcast encapsulation ppp dialer pool 23 *!--- Dialer 1 uses dialer pool 23. Interface Serial0:23 is !--- a member of this pool.* peer default ip address pool ISDN *!--- Use the ip pool named "ISDN" to assign ip address for !--- incoming connections.* no cdp enable ppp authentication chap ! ip local pool ISDN 172.22.53.142 172.22.53.145 *!--- IP address pool named "ISDN". !--- This pool will be assigned to connections on interface Dialer 1.* ip local pool ASYNC 172.22.53.146 172.22.53.149 *!--- IP address pool named "ASYNC". !--- This pool will be assigned to incoming connections on Group-Async 0. !---* **Note**: This address pool only has 4 addresses and is not sufficient to !--- support all 48 modem lines. Configure your IP pool with the address range !--- to support all connections.

```
 ip classless
 no ip http server
 !
 no cdp run
 !
 radius-server host 172.22.53.201 auth-port 1645 acct-
port 1646 key cisco
!--- Radius-server host IP address and encryption key.
!--- The encryption key must match the onbe configured
on the RADIUS server. ! line con 0 exec-timeout 0 0
login authentication NO_AUTHEN !--- Specifies that the
AAA list name assigned to the console is !--- NO_AUTHEN.
From the AAA configuration above, the list NO_AUTHEN !--
- does not use authentication. transport input none line
1 48 autoselect during-login !--- Displays the
username:password prompt after modems connect. !---
Without this the user must press enter to receive a
prompt. autoselect ppp !--- When the NAS detects
incoming PPP packets, the PPP session !--- will be
launched. modem InOut transport preferred none transport
input all transport output none line aux 0 line vty 0 4
! end
```
<span id="page-4-0"></span>
$$
\underline{\textbf{m}}
$$

本節提供的資訊可用於驗證您的組態。

## <span id="page-4-1"></span>show輸出示例

maui-nas-01#**show caller user async\_client detail**

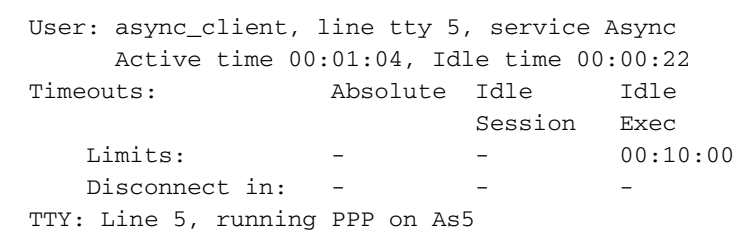

Location: **PPP: 172.22.53.148**

*!--- The IP address assigned from the the IP pool.* DS0: (slot/unit/channel)=0/0/7 Line: Baud rate (TX/RX) is 115200/115200, no parity, 1 stopbits, 8 databits Status: Ready, Active, No Exit Banner, Async Interface Active HW PPP Support Active Capabilities: Hardware Flowcontrol In, Hardware Flowcontrol Out Modem Callout, Modem RI is CD, Line usable as async interface, Integrated Modem Modem State: Ready User: async\_client, line As5, service PPP Active time 00:00:54, Idle time 00:00:23 Timeouts: Absolute Idle Limits: - - Disconnect in: - - PPP: LCP Open, **CHAP** (<- **AAA**), IPCP

*!--- CHAP authentication was performed by AAA.* LCP: -> peer, ACCM, AuthProto, MagicNumber, PCompression, ACCompression <- peer, ACCM, MagicNumber, PCompression, ACCompression NCP: Open IPCP IPCP: <- peer, Address -> peer, Address IP: Local 172.22.53.141, remote 172.22.53.148 Counts: 40 packets input, 2769 bytes, 0 no buffer 1 input errors, 1 CRC, 0 frame, 0 overrun 24 packets output, 941 bytes, 0 underruns 0 output errors, 0 collisions, 0 interface resets mauinas-01#**show caller user isdn\_user detail**

 User: isdn\_user, line Se0:8, service PPP Active time 00:01:22, Idle time 00:01:24 Timeouts: Absolute Idle Limits:  $-$  00:02:00 Disconnect in: - 00:00:35

#### PPP: LCP Open, **CHAP** (<- **AAA**), IPCP

*!--- CHAP authentication was performed by AAA.* LCP: -> peer, AuthProto, MagicNumber <- peer, MagicNumber NCP: Open IPCP IPCP: <- peer, Address -> peer, Address Dialer: Connected to, inbound Idle timer 120 secs, idle 84 secs **Type is ISDN, group Dialer1** *! -- The ISDN Call uses int Dialer1.* **IP: Local 172.22.53.141, remote 172.22.53.142** *! -- The IP address was obtained from the local pool.* Counts: 31 packets input, 872 bytes, 0 no buffer 0 input errors, 0 CRC, 0 frame, 0 overrun 34 packets output, 1018 bytes, 0 underruns 0 output errors, 0 collisions, 5 interface resets

## <span id="page-5-0"></span>疑難排解

本節提供的資訊可用於對組態進行疑難排解。

### <span id="page-5-1"></span>疑難排解指令

[輸出直譯器工具](https://www.cisco.com/cgi-bin/Support/OutputInterpreter/home.pl)(僅供[註冊客](//tools.cisco.com/RPF/register/register.do)戶使用)支援某些show命令,此工具可讓您檢視[show](https://www.cisco.com/cgi-bin/Support/OutputInterpreter/home.pl)命令輸出的分析。

注意:發出debug指令之前,請先參[閱有關Debug指令的重要資訊。](//www.cisco.com/en/US/tech/tk801/tk379/technologies_tech_note09186a008017874c.shtml)

- debug isdn q931 此圖顯示路由器和ISDN交換機之間的ISDN網路連線(第3層)的呼叫建立 和斷開。
- debug modem 這顯示接入伺服器上的數據機線路活動。
- debug ppp negotiation 在協商鏈路控制協定(LCP)、身份驗證和網路控制協定(NCP)時顯示 有關PPP流量和交換的資訊。成功的PPP協商首先開啟LCP狀態,然後進行身份驗證,最後協 商NCP。
- debug ppp authentication 顯示PPP身份驗證協定消息,包括質詢握手身份驗證協定 (CHAP)資料包交換和口令身份驗證協定(PAP)交換。
- debug aaa authentication 顯示有關AAA/RADIUS身份驗證的資訊。
- debug aaa authorization 顯示有關AAA/RADIUS授權的資訊。
- debug radius 顯示與RADIUS相關的詳細偵錯資訊。使用思科技術支援網站上的<u>輸出直譯器</u> <mark>工具</mark>(僅供<u>註冊</u>客戶使用)解碼debug radius消息。有關示例,請參閱下面顯示的調試輸出。使用 來自debug radius的資訊確定協商的屬性。**附註**: 從12.2(11)T開始,debug radius的輸出已經 解碼,因此不需要使用輸出直譯器來解碼輸出。如需詳細資訊,請參閱[RADIUS偵錯增強功能](//www.cisco.com/en/US/docs/ios/12_2t/12_2t11/feature/guide/ftdebug.html) 檔案
- show caller user 顯示特定使用者的引數,如使用的TTY線路、非同步介面(機架、插槽或埠 )、DS0通道號、數據機號、分配的IP地址、PPP和PPP捆綁引數等。如果您的Cisco IOS軟體 版本不支援此命令,請使用show user命令。

## <span id="page-5-2"></span>調試輸出示例

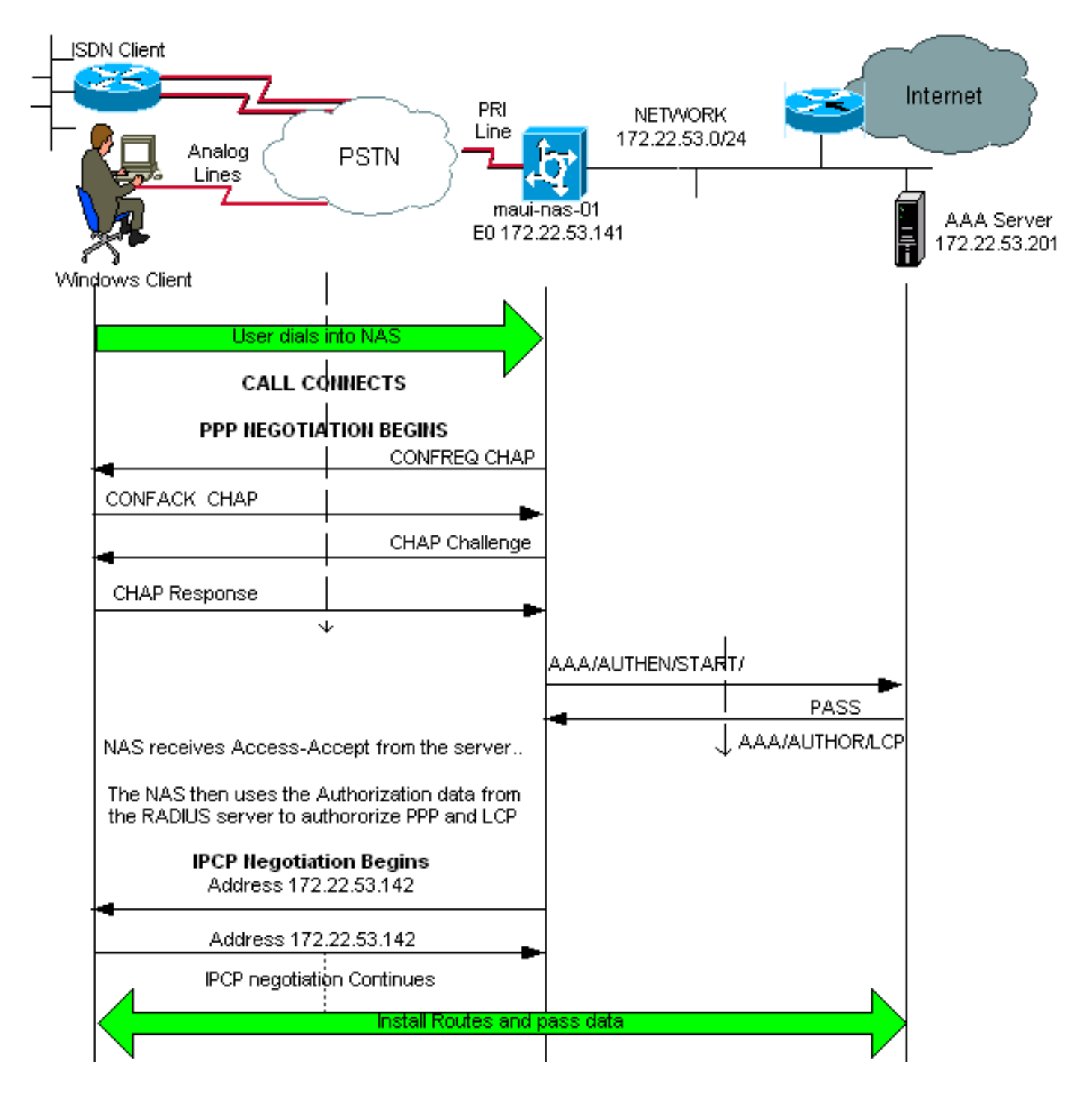

如果您有思科裝置的debug radius指令輸出,可以 顯示潛在問題和修複方法。使用 您必須是<mark>註冊</mark> 客戶,必須登入並啟用JavaScript。

#### [註冊](//www.cisco.com/register)

註:自12.2(11)T起,debug radius的輸出已解碼,因此不需要使用輸出直譯器來解碼輸出。如需詳 細資訊,請參閱[RADIUS偵錯增強功能](//www.cisco.com/en/US/docs/ios/12_2t/12_2t11/feature/guide/ftdebug.html)檔案

maui-nas-01#**debug isdn q931** ISDN Q931 packets debugging is on maui-nas-01#**debug ppp negotiation** PPP protocol negotiation debugging is on maui-nas-01#**debug ppp authentication** PPP authentication debugging is on maui-nas-01#**debug modem** Modem control/process activation debugging is on maui-nas-01#**debug aaa authentication**

AAA Authentication debugging is on maui-nas-01#**debug aaa authorization** AAA Authorization debugging is on maui-nas-01#**debug radius** RADIUS protocol debugging is on

maui-nas-01#

\*Apr 5 11:05:07.031: ISDN Se0:23: **RX <- SETUP** pd = 8 callref = 0x20FC *!--- Setup message for incoming call.* \*Apr 5 11:05:07.031: Bearer Capability i = 0x8890218F \*Apr 5 11:05:07.031: Channel ID i = 0xA18387 \*Apr 5 11:05:07.031: Called Party Number i = 0xA1, '81560' \*Apr 5 11:05:07.035: %DIALER-6-BIND: Interface Serial0:6 bound to profile Dialer1 \*Apr 5 11:05:07.035: ISDN Se0:23: TX -> CALL\_PROC pd = 8 callref = 0xA0FC \*Apr 5 11:05:07.035: Channel ID i = 0xA98387 \*Apr 5 11:05:07.043: %LINK-3-UPDOWN: Interface Serial0:6, changed state to up \*Apr 5 11:05:07.043: Se0:6 PPP: Treating connection as a callin \*Apr 5 11:05:07.043: Se0:6 PPP: Phase is ESTABLISHING, Passive Open \*Apr 5 11:05:07.043: Se0:6 LCP: State is Listen \*Apr 5 11:05:07.047: ISDN Se0:23: TX -> CONNECT pd = 8 callref = 0xA0FC \*Apr 5 11:05:07.047: Channel ID  $i = 0xA98387 * Apr 5 11:05:07.079$ : ISDN Se0:23: RX <- CONNECT\_ACK pd = 8 callref = 0x20FC \*Apr 5 11:05:07.079: ISDN Se0:23: CALL\_PROGRESS: CALL\_CONNECTED call id 0x2D, bchan -1, dsl 0 \*Apr 5 11:05:07.499: Se0:6 LCP: I CONFREQ [Listen] id 28 len 10 \*Apr 5 11:05:07.499: Se0:6 LCP: MagicNumber 0x5078A51F (0x05065078A51F) \*Apr 5 11:05:07.499: Se0:6 AAA/AUTHOR/FSM: (0): LCP succeeds trivially \*Apr 5 11:05:07.499: Se0:6 LCP: O CONFREQ [Listen] id 2 len 15 \*Apr 5 11:05:07.499: Se0:6 LCP: AuthProto CHAP (0x0305C22305) \*Apr 5 11:05:07.499: Se0:6 LCP: MagicNumber 0xE05213AA (0x0506E05213AA) \*Apr 5 11:05:07.499: Se0:6 LCP: O CONFACK [Listen] id 28 len 10 \*Apr 5 11:05:07.499: Se0:6 LCP: MagicNumber 0x5078A51F (0x05065078A51F) \*Apr 5 11:05:07.555: Se0:6 LCP: I CONFACK [ACKsent] id 2 len 15 \*Apr 5 11:05:07.555: Se0:6 LCP: AuthProto CHAP (0x0305C22305) \*Apr 5 11:05:07.555: Se0:6 LCP: MagicNumber 0xE05213AA (0x0506E05213AA) \*Apr 5 11:05:07.555: Se0:6 LCP: State is Open \*Apr 5 11:05:07.555: Se0:6 PPP: Phase is AUTHENTICATING, by this end \*Apr 5 11:05:07.555: Se0:6 CHAP: O CHALLENGE id 2 len 32 from "maui-nas-01" \*Apr 5 11:05:07.631: Se0:6 **CHAP: I RESPONSE id 2 len 30 from "isdn\_user"** *!--- Incoming CHAP response from "isdn\_user".* \*Apr 5 11:05:07.631: AAA: parse name=Serial0:6 idb type=12 tty=-1 \*Apr 5 11:05:07.631: AAA: name=Serial0:6 flags=0x51 type=1 shelf=0 slot=0 adapter=0 port=0 channel=6 \*Apr 5  $11:05:07.631$ : AAA: parse name= idb type=-1 tty=-1 \*Apr 5 11:05:07.631: AAA/MEMORY: create\_user (0x619CEE28) user='isdn\_user' ruser='' port='Serial0:6' rem\_addr='isdn/81560' authen\_type=CHAP service=PPP priv=1 \*Apr 5 11:05:07.631: AAA/AUTHEN/START (2973699846): port='Serial0:6' list='' action=LOGIN service=PPP \*Apr 5 11:05:07.631: AAA/AUTHEN/START (2973699846): using "default" list \*Apr 5 11:05:07.631: AAA/AUTHEN (2973699846): status = UNKNOWN \*Apr 5 11:05:07.631: AAA/AUTHEN/START (2973699846): Method=radius (radius) *!--- AAA authentication method is RADIUS.* \*Apr 5 11:05:07.631: RADIUS: ustruct sharecount=1 \*Apr 5 11:05:07.631: RADIUS: Initial Transmit Serial0:6 id 13 172.22.53.201:1645, **Access-Request**, len 87

*!--- Access-Request from the NAS to the AAA server. !--- Note the IP address in the Access-Request matches the IP address !--- configured using the command: !--- radius-server host 172.22.53.201 key cisco* **\*Apr 5 11:05:07.631: Attribute 4 6 AC16358D**

```
*Apr 5 11:05:07.631: Attribute 5 6 00004E26
*Apr 5 11:05:07.631: Attribute 61 6 00000002
*Apr 5 11:05:07.631: Attribute 1 11 6973646E
*Apr 5 11:05:07.631: Attribute 30 7 38313536
*Apr 5 11:05:07.631: Attribute 3 19 0297959E
*Apr 5 11:05:07.631: Attribute 6 6 00000002
*Apr 5 11:05:07.631: Attribute 7 6 00000001
*Apr 5 11:05:07.635: RADIUS: Received from id 13 172.22.53.201:1645,
Access-Accept, len 32
*Apr 5 11:05:07.635: Attribute 6 6 00000002
*Apr 5 11:05:07.635: Attribute 7 6 00000001
```
debug radius指令的屬性值對(AVP)需要解碼,以更好地瞭解NAS和RADIUS伺服器之間的交易。

註:自12.2(11)T起,debug radius的輸出已解碼,因此不需要使用輸出直譯器來解碼輸出。如需詳 細資訊,請參閱[RADIUS偵錯增強功能](//www.cisco.com/en/US/docs/ios/12_2t/12_2t11/feature/guide/ftdebug.html)檔案。

使用輸出直譯器工具,可以接收debug radius輸出的分析。

#### 以下斜體輸出是從輸出直譯器工具獲取的結果:

Access-Request 172.22.53.201:1645 id 13 Attribute Type 4: NAS-IP-Address is 172.22.53.141 Attribute Type 5: NAS-Port is 20006 Attribute Type 61: NAS-Port-Type is ISDN-Synchronous Attribute Type 1: User-Name is isdn Attribute Type 30: Called-Station-ID(DNIS) is 8156 Attribute Type 3: CHAP-Password is (encoded) Attribute Type 6: Service-Type is Framed Attribute Type 7: Framed-Protocol is PPP Access-Accept 172.22.53.201:1645 id 13 Attribute Type 6: Service-Type is Framed Attribute Type 7: Framed-Protocol is PPP

從工具解碼的調試輸出中,驗證屬性型別6:Service-Type is Framed and Attribute Type 7:Framed-Protocol是PPP。如果您發現屬性6或7未如圖所示,請更正RADIUS伺服器上的使用者配置檔案(請 參閱[配置](#page-1-1)部分)。 另請注意,debug radius顯示Access-Accept,這表示RADIUS伺服器已成功驗證 使用者。如果輸出顯示Access-Reject,則使用者沒有通過驗證,您應該檢查RADIUS伺服器上的使 用者名稱和密碼組態。要驗證的另一屬性是**屬性型別4:NAS-IP-Address**。驗證輸出直譯器工具顯示 的值是否與RADIUS伺服器上配置的NAS IP地址匹配。

#### 注意:由於Cisco IOS約束以及不同版本的調試輸出差異,某些屬性可能會被截斷(例如User-Name、Called-Station-ID(DNIS))。

\*Apr 5 11:05:07.635: AAA/AUTHEN (2973699846): status = PASS

*!--- Authentication is successful* \*Apr 5 11:05:07.635: Se0:6 AAA/AUTHOR/LCP: Authorize LCP \*Apr 5 11:05:07.635: Se0:6 AAA/AUTHOR/LCP (2783657211): Port='Serial0:6' list='' service=NET \*Apr 5 11:05:07.635: AAA/AUTHOR/LCP: Se0:6 (2783657211) user='isdn\_user' \*Apr 5 11:05:07.635: Se0:6 AAA/AUTHOR/LCP (2783657211): send AV service=ppp \*Apr 5 11:05:07.635: Se0:6 AAA/AUTHOR/LCP (2783657211): send AV protocol=lcp \*Apr 5 11:05:07.635: Se0:6 AAA/AUTHOR/LCP (2783657211): found list "default" \*Apr 5 11:05:07.635: Se0:6 AAA/AUTHOR/LCP (2783657211): Method=radius (radius) \*Apr 5 11:05:07.635: Se0:6 AAA/AUTHOR (2783657211): Post authorization status = PASS\_REPL \*Apr 5 11:05:07.639: Se0:6 AAA/AUTHOR/LCP: Processing AV service=ppp \*Apr 5 11:05:07.639: Se0:6 CHAP: O SUCCESS id 2 len 4 \*Apr 5 11:05:07.639: Se0:6 PPP: Phase is UP \*Apr 5 11:05:07.639: Se0:6 AAA/AUTHOR/FSM: (0): Can we start IPCP? \*Apr 5 11:05:07.639: Se0:6 AAA/AUTHOR/FSM (3184893369): Port='Serial0:6' list='' service=NET \*Apr 5 11:05:07.639: AAA/AUTHOR/FSM: Se0:6 (3184893369) user='isdn\_user' \*Apr 5 11:05:07.639: Se0:6 AAA/AUTHOR/FSM (3184893369): send AV service=ppp \*Apr 5 11:05:07.639: Se0:6 AAA/AUTHOR/FSM (3184893369): send AV protocol=ip \*Apr 5 11:05:07.639: Se0:6 AAA/AUTHOR/FSM (3184893369): found list "default" \*Apr 5 11:05:07.639: Se0:6 AAA/AUTHOR/FSM (3184893369): Method=radius (radius) \*Apr 5 11:05:07.639: Se0:6 AAA/AUTHOR (3184893369): Post authorization status = PASS\_REPL \*Apr 5 11:05:07.639: Se0:6 AAA/AUTHOR/FSM: We can start IPCP \*Apr 5 11:05:07.639: Se0:6 IPCP: O CONFREQ [Not negotiated] id 2 len 10 \*Apr 5 11:05:07.639: Se0:6 IPCP: Address 172.22.53.141 (0x0306AC16358D) \*Apr 5 11:05:07.675: Se0:6 IPCP: I CONFREQ [REQsent] id 13 len 10 \*Apr 5 11:05:07.675: Se0:6 IPCP: Address 0.0.0.0 (0x030600000000) \*Apr 5 11:05:07.675: Se0:6 AAA/AUTHOR/IPCP: Start. Her address 0.0.0.0, we want 0.0.0.0 \*Apr 5 11:05:07.675: Se0:6 AAA/AUTHOR/IPCP: Processing AV service=ppp \*Apr 5 11:05:07.675: Se0:6 AAA/AUTHOR/IPCP: Authorization succeeded \*Apr 5 11:05:07.675: Se0:6 AAA/AUTHOR/IPCP: Done. Her address 0.0.0.0, we want 0.0.0.0 \*Apr 5 11:05:07.675: Se0:6 **IPCP:**

#### **Pool returned 172.22.53.142**

*!--- IP address for the peer obtained from the pool* \*Apr 5 11:05:07.675: Se0:6 IPCP: O CONFNAK [REQsent] id 13 len 10 \*Apr 5 11:05:07.675: Se0:6 IPCP: Address 172.22.53.142 (0x0306AC16358E) \*Apr 5 11:05:07.699: Se0:6 IPCP: I CONFACK [REQsent] id 2 len 10 \*Apr 5 11:05:07.699: Se0:6 IPCP: Address 172.22.53.141 (0x0306AC16358D) \*Apr 5 11:05:07.707: Se0:6 IPCP: I CONFREQ [ACKrcvd] id 14 len 10 \*Apr 5 11:05:07.707: Se0:6 IPCP: Address 172.22.53.142 (0x0306AC16358E) \*Apr 5 11:05:07.707: Se0:6 AAA/AUTHOR/IPCP: Start. Her address 172.22.53.142, we want 172.22.53.142 \*Apr 5 11:05:07.707: Se0:6 AAA/AUTHOR/IPCP (3828612481): Port='Serial0:6' list='' service=NET \*Apr 5 11:05:07.707: AAA/AUTHOR/IPCP: Se0:6 (3828612481) user='isdn\_user' \*Apr 5 11:05:07.707: Se0:6 AAA/AUTHOR/IPCP (3828612481): send AV service=ppp \*Apr 5 11:05:07.707: Se0:6 AAA/AUTHOR/IPCP (3828612481): send AV protocol=ip \*Apr 5 11:05:07.707: Se0:6 AAA/AUTHOR/IPCP

*!--- PPP negotiation begins.* \*Apr 5 11:06:15.607: As5 AAA/AUTHOR/FSM: (0): LCP succeeds trivially \*Apr 5 11:06:15.607: As5 LCP: O CONFREQ [Closed] id 1 len 25 \*Apr 5 11:06:15.607: As5 LCP: ACCM 0x000A0000 (0x0206000A0000) \*Apr 5 11:06:15.607: As5 LCP: AuthProto CHAP (0x0305C22305) \*Apr 5 11:06:15.607: As5 LCP: MagicNumber 0xE0531DB8 (0x0506E0531DB8) \*Apr 5 11:06:15.607: As5 LCP: PFC (0x0702) \*Apr 5 11:06:15.607: As5 LCP: ACFC (0x0802) \*Apr 5 11:06:16.487: As5 LCP: I CONFREQ [REQsent] id 3 len 23 \*Apr 5 11:06:16.487: As5 LCP: ACCM 0x000A0000 (0x0206000A0000) \*Apr 5 11:06:16.487: As5 LCP: MagicNumber 0x65FFA5C7 (0x050665FFA5C7) \*Apr 5 11:06:16.487: As5 LCP: PFC (0x0702) \*Apr 5 11:06:16.487: As5 LCP: ACFC (0x0802) \*Apr 5 11:06:16.487: As5 LCP: Callback 6 (0x0D0306) \*Apr 5 11:06:16.487: Unthrottle 5 \*Apr 5 11:06:16.487: As5 LCP: O CONFREJ [REQsent] id 3 len 7 \*Apr 5 11:06:16.487: As5 LCP: Callback 6 (0x0D0306) \*Apr 5 11:06:17.607: As5 LCP: TIMEout: State REQsent \*Apr 5 11:06:17.607: As5 LCP: O CONFREQ [REQsent] id 2 len 25 \*Apr 5 11:06:17.607: As5 LCP: ACCM 0x000A0000 (0x0206000A0000) \*Apr 5 11:06:17.607: As5 LCP: AuthProto CHAP (0x0305C22305) \*Apr 5 11:06:17.607: As5 LCP: MagicNumber 0xE0531DB8 (0x0506E0531DB8) \*Apr 5 11:06:17.607: As5 LCP: PFC

*!--- the router recongnizes the ppp packets and launches ppp.* \*Apr 5 11:06:13.475: AAA/AUTHEN/ABORT: (2673527044) because Autoselected. \*Apr 5 11:06:13.475: AAA/MEMORY: free\_user (0x614D4DBC) user='' ruser='' port='tty5' rem\_addr='async/81560' authen\_type=ASCII service=LOGIN priv=1 \*Apr 5 11:06:13.479: TTY5: EXEC creation \*Apr 5 11:06:13.479: TTY5: create timer type 1, 600 seconds \*Apr 5 11:06:13.607: TTY5: destroy timer type 1 (OK) \*Apr 5 11:06:13.607: TTY5: destroy timer type 0 \*Apr 5 11:06:15.607: %LINK-3-UPDOWN: Interface Async5, changed state to up \*Apr 5 11:06:15.607: As5 PPP: Treating connection as a dedicated line \*Apr 5 11:06:15.607: As5 **PPP: Phase is ESTABLISHING, Active Open**

Origination address is non-ISDN \*Apr 5 11:05:53.527: Called Party Number i = 0xA1, '81560' \*Apr 5 11:05:53.531: ISDN Se0:23: TX -> CALL\_PROC pd = 8 callref = 0xA1C5 \*Apr 5 11:05:53.531: Channel ID i =  $0xA98388$  \*Apr 5  $11:05:53.531$ : ISDN Se0:23: TX -> ALERTING pd = 8 callref =  $0xA1C5$ \*Apr 5 11:05:53.667: ISDN Se0:23: TX -> CONNECT pd = 8 callref = 0xA1C5 \*Apr 5 11:05:53.683: ISDN Se0:23: RX <- CONNECT\_ACK pd = 8 callref = 0x21C5 \*Apr 5 11:05:53.687: ISDN Se0:23: CALL\_PROGRESS: CALL\_CONNECTED call id 0x2E, bchan -1, dsl 0 \*Apr 5 11:06:10.815: TTY5: DSR came up \*Apr 5 11:06:10.815: tty5: Modem: IDLE->(unknown) \*Apr 5 11:06:10.815: TTY5: EXEC creation \*Apr 5 11:06:10.815: AAA: parse name=tty5 idb type=10 tty=5 \*Apr 5 11:06:10.815: AAA: name=tty5 flags=0x11 type=4 shelf=0 slot=0 adapter=0 port=5 channel=0 \*Apr 5 11:06:10.815: AAA: parse name=Serial0:7 idb type=12 tty=-1 \*Apr 5 11:06:10.815: AAA: name=Serial0:7 flags=0x51 type=1 shelf=0 slot=0 adapter=0 port=0 channel=7 \*Apr 5 11:06:10.815: AAA/MEMORY: create\_user (0x614D4DBC) user='' ruser='' port='tty5' rem\_addr='async/81560' authen\_type=ASCII service=LOGIN priv=1 \*Apr 5 11:06:10.815: AAA/AUTHEN/START (2673527044): port='tty5' list='' action=LOGIN service=LOGIN \*Apr 5 11:06:10.815: AAA/AUTHEN/START (2673527044): using "default" list \*Apr 5 11:06:10.815: AAA/AUTHEN/START (2673527044): Method=radius (radius) \*Apr 5 11:06:10.815: AAA/AUTHEN (2673527044): status = GETUSER \*Apr 5 11:06:10.815: TTY5: set timer type 10, 30 seconds \*Apr 5 11:06:13.475: TTY5: Autoselect(2) sample 7E \*Apr 5 11:06:13.475: TTY5: Autoselect(2) sample 7EFF \*Apr 5 11:06:13.475: TTY5: Autoselect(2) sample 7EFF7D \*Apr 5 11:06:13.475: TTY5: Autoselect(2) sample 7EFF7D23 \*Apr 5 11:06:13.475: **TTY5 Autoselect cmd: ppp**

*!--- IPCP state is open. A route to the remote peer is installed* \*Apr 5 11:05:08.639: %LINEPROTO-5-UPDOWN: Line protocol on Interface Serial0:6, changed state to up \*Apr 5 11:05:13.043: %ISDN-6-CONNECT: Interface Serial0:6 is now connected to isdn\_user maui-nas-01# 這將完成ISDN客戶端的協商。以下輸出顯示了非同步呼叫(例如Windows客戶端)的協商

*!--- Incoming Setup message for Async Call.* \*Apr 5 11:05:53.527: Bearer Capability i = 0x9090A2 \*Apr 5 11:05:53.527: Channel ID i = 0xA18388 \*Apr 5 11:05:53.527: Progress Ind i = 0x8183 -

\*Apr 5 11:05:53.527: ISDN Se0:23: **RX** <- **SETUP** pd = 8 callref = 0x21C5

maui-nas-01#

**negotiate**

(3828612481): send AV addr\*172.22.53.142 \*Apr 5 11:05:07.707: Se0:6 AAA/AUTHOR/IPCP (3828612481): found list "default" \*Apr 5 11:05:07.707: Se0:6 AAA/AUTHOR/IPCP (3828612481): Method=radius (radius) \*Apr 5 11:05:07.707: Se0:6 AAA/AUTHOR (3828612481): Post authorization status = PASS\_REPL \*Apr 5 11:05:07.707: Se0:6 AAA/AUTHOR/IPCP: Reject 172.22.53.142, using 172.22.53.142 \*Apr 5 11:05:07.707: Se0:6 AAA/AUTHOR/IPCP: Processing AV service=ppp \*Apr 5 11:05:07.707: Se0:6 AAA/AUTHOR/IPCP: Processing AV addr\*172.22.53.142 \*Apr 5 11:05:07.707: Se0:6 AAA/AUTHOR/IPCP: Authorization succeeded \*Apr 5 11:05:07.707: Se0:6 AAA/AUTHOR/IPCP: Done. Her address 172.22.53.142, we want 172.22.53.142 \*Apr 5 11:05:07.707: Se0:6 IPCP: O CONFACK [ACKrcvd] id 14 len 10 \*Apr 5 11:05:07.707: Se0:6 IPCP: Address 172.22.53.142 (0x0306AC16358E) \*Apr 5 11:05:07.707: Se0:6 IPCP: State is Open \*Apr 5 11:05:07.711: **Di1 IPCP: Install route to 172.22.53.142**

(0x0702) \*Apr 5 11:06:17.607: As5 LCP: ACFC (0x0802) \*Apr 5 11:06:17.735: As5 LCP: I CONFACK [REQsent] id 2 len 25 \*Apr 5 11:06:17.735: As5 LCP: ACCM 0x000A0000 (0x0206000A0000) \*Apr 5 11:06:17.735: As5 LCP: AuthProto CHAP (0x0305C22305) \*Apr 5 11:06:17.735: As5 LCP: MagicNumber 0xE0531DB8 (0x0506E0531DB8) \*Apr 5 11:06:17.735: As5 LCP: PFC (0x0702) \*Apr 5 11:06:17.735: As5 LCP: ACFC (0x0802) \*Apr 5 11:06:19.479: As5 LCP: I CONFREQ [ACKrcvd] id 4 len 23 \*Apr 5 11:06:19.479: As5 LCP: ACCM 0x000A0000 (0x0206000A0000) \*Apr 5 11:06:19.479: As5 LCP: MagicNumber 0x65FFA5C7 (0x050665FFA5C7) \*Apr 5 11:06:19.479: As5 LCP: PFC (0x0702) \*Apr 5 11:06:19.479: As5 LCP: ACFC (0x0802) \*Apr 5 11:06:19.479: As5 LCP: Callback 6 (0x0D0306) \*Apr 5 11:06:19.479: As5 LCP: O CONFREJ [ACKrcvd] id 4 len 7 \*Apr 5 11:06:19.479: As5 LCP: Callback 6 (0x0D0306) \*Apr 5 11:06:19.607: As5 LCP: TIMEout: State ACKrcvd \*Apr 5 11:06:19.607: As5 LCP: O CONFREQ [ACKrcvd] id 3 len 25 \*Apr 5 11:06:19.607: As5 LCP: ACCM 0x000A0000 (0x0206000A0000) \*Apr 5 11:06:19.607: As5 LCP: AuthProto CHAP (0x0305C22305) \*Apr 5 11:06:19.607: As5 LCP: MagicNumber 0xE0531DB8 (0x0506E0531DB8) \*Apr 5 11:06:19.607: As5 LCP: PFC (0x0702) \*Apr 5 11:06:19.607: As5 LCP: ACFC (0x0802) \*Apr 5 11:06:19.607: As5 LCP: I CONFREQ [REQsent] id 5 len 20 \*Apr 5 11:06:19.607: As5 LCP: ACCM 0x000A0000 (0x0206000A0000) \*Apr 5 11:06:19.607: As5 LCP: MagicNumber 0x65FFA5C7 (0x050665FFA5C7) \*Apr 5 11:06:19.607: As5 LCP: PFC (0x0702) \*Apr 5 11:06:19.607: As5 LCP: ACFC (0x0802) \*Apr 5 11:06:19.607: As5 LCP: O CONFACK [REQsent] id 5 len 20 \*Apr 5 11:06:19.607: As5 LCP: ACCM 0x000A0000 (0x0206000A0000) \*Apr 5 11:06:19.607: As5 LCP: MagicNumber 0x65FFA5C7 (0x050665FFA5C7) \*Apr 5 11:06:19.607: As5 LCP: PFC (0x0702) \*Apr 5 11:06:19.607: As5 LCP: ACFC (0x0802) \*Apr 5 11:06:19.719: As5 LCP: I CONFACK [ACKsent] id 3 len 25 \*Apr 5 11:06:19.719: As5 LCP: ACCM 0x000A0000 (0x0206000A0000) \*Apr 5 11:06:19.719: As5 LCP: AuthProto CHAP (0x0305C22305) \*Apr 5 11:06:19.719: As5 LCP: MagicNumber 0xE0531DB8 (0x0506E0531DB8) \*Apr 5 11:06:19.719: As5 LCP: PFC (0x0702) \*Apr 5 11:06:19.719: As5 LCP: ACFC (0x0802) \*Apr 5 11:06:19.719: As5 LCP: State is Open \*Apr 5 11:06:19.719: As5 PPP: Phase is AUTHENTICATING, by this end \*Apr 5 11:06:19.719: As5 CHAP: O CHALLENGE id 1 len 32 from "mauinas-01" \*Apr 5 11:06:19.863: As5 **CHAP: I RESPONSE id 1 len 33 from "async\_client"** *!--- Incoming CHAP response from "async\_client".* \*Apr 5 11:06:19.863: AAA: parse name=Async5 idb type=10 tty=5 \*Apr 5 11:06:19.863: AAA: name=Async5 flags=0x11 type=4 shelf=0 slot=0 adapter=0 port=5 channel=0 \*Apr 5 11:06:19.863: AAA: parse name=Serial0:7 idb type=12 tty=-1 \*Apr 5 11:06:19.863: AAA: name=Serial0:7 flags=0x51 type=1 shelf=0 slot=0 adapter=0 port=0 channel=7 \*Apr 5 11:06:19.863: AAA/MEMORY: create\_user (0x6195AE40) user='async\_client' ruser='' port='Async5' rem\_addr='async/81560' authen\_type=CHAP service=PPP priv=1 \*Apr 5 11:06:19.863: AAA/AUTHEN/START (2673347869): port='Async5' list='' action=LOGIN service=PPP \*Apr 5 11:06:19.863: AAA/AUTHEN/START (2673347869): using "default" list \*Apr 5 11:06:19.863: AAA/AUTHEN (2673347869): status = UNKNOWN \*Apr 5 11:06:19.863: AAA/AUTHEN/START (2673347869): Method=radius (radius) \*Apr 5 11:06:19.863: RADIUS: ustruct sharecount=1 **\*Apr 5 11:06:19.867: RADIUS: Initial Transmit Async5 id 14 172.22.53.201:1645, Access-Request, len 90 \*Apr 5 11:06:19.867: Attribute 4 6 AC16358D \*Apr 5 11:06:19.867: Attribute 5 6 00000005 \*Apr 5 11:06:19.867: Attribute 61 6 00000000 \*Apr 5 11:06:19.867: Attribute 1 14 6173796E \*Apr 5 11:06:19.867: Attribute 30 7 38313536 \*Apr 5 11:06:19.867: Attribute 3 19 01B8292F \*Apr 5 11:06:19.867: Attribute 6 6 00000002 \*Apr 5 11:06:19.867: Attribute 7 6 00000001 \*Apr 5 11:06:19.867: RADIUS: Received from id 14 172.22.53.201:1645, Access-Accept, len 32 \*Apr 5 11:06:19.867: Attribute 6 6 00000002**

**\*Apr 5 11:06:19.871: Attribute 7 6 00000001**

需要對debug radius命令中的AVP進行解碼,以更好地理解NAS和RADIUS伺服器之間的事務。

註:自12.2(11)T起,debug radius的輸出已解碼,因此不需要使用輸出直譯器來解碼輸出。如需詳 細資訊,請參閱[RADIUS偵錯增強功能](//www.cisco.com/en/US/docs/ios/12_2t/12_2t11/feature/guide/ftdebug.html)檔案

Output Interpreter工具可讓您接收對debug radius輸出的分析。

以下斜體輸出是從輸出直譯器工具獲取的結果:

Access-Request 172.22.53.201:1645 id 14 Attribute Type 4: NAS-IP-Address is 172.22.53.141 Attribute Type 5: NAS-Port is 5 Attribute Type 61: NAS-Port-Type is Asynchronous Attribute Type 1: User-Name is asyn Attribute Type 30: Called-Station-ID(DNIS) is 8156 Attribute Type 3: CHAP-Password is (encoded) Attribute Type 6: Service-Type is Framed Attribute Type 7: Framed-Protocol is PPP Access-Accept 172.22.53.201:1645 id 14 Attribute Type 6: Service-Type is Framed Attribute Type 7: Framed-Protocol is PPP

從工具解碼的調試輸出中,驗證屬性型別6:Service-Type is Framed and Attribute Type 7:Framed-Protocol是PPP。如果您發現屬性6或7未如圖所示,請更正RADIUS伺服器上的使用者配置檔案(請 參閱[配置](#page-1-1)部分)。 另請注意,debug radius顯示Access-Accept,這表示RADIUS伺服器已成功驗證 使用者。如果輸出顯示**Access-Reject**,則使用者沒有通過驗證,您應該檢查RADIUS伺服器上的使 用者名稱和密碼組態。要驗證的另一屬性是屬性型別4:NAS-IP-Address。驗證輸出直譯器工具顯示 的值是否與RADIUS伺服器上配置的NAS IP地址匹配。

注意:由於Cisco IOS約束以及不同版本的調試輸出差異,某些屬性可能會被截斷(例如User-Name、Called-Station-ID(DNIS))。

\*Apr 5 11:06:19.871: AAA/AUTHEN (2673347869): status = PASS \*Apr 5 11:06:19.871: As5 AAA/AUTHOR/LCP: Authorize LCP \*Apr 5 11:06:19.871: As5 AAA/AUTHOR/LCP (3232903941): Port='Async5' list='' service=NET \*Apr 5 11:06:19.871: AAA/AUTHOR/LCP: As5 (3232903941) user='async\_client' \*Apr 5 11:06:19.871: As5 AAA/AUTHOR/LCP (3232903941): send AV service=ppp \*Apr 5 11:06:19.871: As5 AAA/AUTHOR/LCP (3232903941): send AV protocol=lcp \*Apr 5 11:06:19.871: As5 AAA/AUTHOR/LCP (3232903941): found list "default" \*Apr 5 11:06:19.871: As5 AAA/AUTHOR/LCP (3232903941): Method=radius (radius) \*Apr 5 11:06:19.871: As5 AAA/AUTHOR (3232903941): Post authorization status = PASS\_REPL \*Apr 5 11:06:19.871: As5 AAA/AUTHOR/LCP: Processing AV service=ppp \*Apr 5 11:06:19.871: As5 CHAP: O SUCCESS id 1 len 4 \*Apr 5 11:06:19.871: As5 PPP: Phase is UP \*Apr 5 11:06:19.871: As5 AAA/AUTHOR/FSM: (0): Can we start IPCP? \*Apr 5 11:06:19.871: As5 AAA/AUTHOR/FSM (1882093345): Port='Async5' list='' service=NET \*Apr 5 11:06:19.871: AAA/AUTHOR/FSM: As5 (1882093345) user='async\_client' \*Apr 5 11:06:19.871: As5 AAA/AUTHOR/FSM (1882093345): send AV service=ppp \*Apr 5 11:06:19.871: As5 AAA/AUTHOR/FSM (1882093345): send AV protocol=ip \*Apr 5 11:06:19.871: As5 AAA/AUTHOR/FSM (1882093345): found list "default" \*Apr 5 11:06:19.871: As5 AAA/AUTHOR/FSM (1882093345): Method=radius (radius) \*Apr 5 11:06:19.871: As5 AAA/AUTHOR (1882093345): Post authorization status = PASS\_REPL \*Apr 5 11:06:19.871: As5 AAA/AUTHOR/FSM: We can start IPCP \*Apr 5 11:06:19.875: As5 IPCP: O CONFREQ [Closed] id 1 len 10 \*Apr 5 11:06:19.875: As5 IPCP: Address 172.22.53.141 (0x0306AC16358D) \*Apr 5 11:06:19.991: As5 IPCP: I CONFREQ [REQsent] id 1 len 34 \*Apr 5 11:06:19.991: As5 IPCP: Address 0.0.0.0 (0x030600000000) \*Apr 5 11:06:19.991: As5 IPCP: PrimaryDNS 0.0.0.0 (0x810600000000) \*Apr 5 11:06:19.991: As5 IPCP: PrimaryWINS 0.0.0.0 (0x820600000000) \*Apr 5 11:06:19.991: As5 IPCP: SecondaryDNS 0.0.0.0 (0x830600000000) \*Apr 5 11:06:19.991: As5 IPCP: SecondaryWINS 0.0.0.0 (0x840600000000) \*Apr 5 11:06:19.991: As5 AAA/AUTHOR/IPCP: Start. Her address 0.0.0.0,

#### **we want 172.22.53.148**

*!--- The address for the peer obtained from the pool.* \*Apr 5 11:06:19.991: As5 AAA/AUTHOR/IPCP: Processing AV service=ppp \*Apr 5 11:06:19.991: As5 AAA/AUTHOR/IPCP: Authorization succeeded \*Apr 5 11:06:19.991: As5 AAA/AUTHOR/IPCP: Done. Her address 0.0.0.0, we want 172.22.53.148 \*Apr 5 11:06:19.991: As5 IPCP: O CONFREJ [REQsent] id 1 len 22 \*Apr 5 11:06:19.991: As5 IPCP: PrimaryWINS 0.0.0.0 (0x820600000000) \*Apr 5 11:06:19.995: As5 IPCP: SecondaryDNS 0.0.0.0 (0x830600000000) \*Apr 5 11:06:19.995: As5 IPCP: SecondaryWINS 0.0.0.0 (0x840600000000) \*Apr 5 11:06:20.007: As5 IPCP: I CONFACK [REQsent] id 1 len 10 \*Apr 5 11:06:20.007: As5 IPCP: Address 172.22.53.141 (0x0306AC16358D) \*Apr 5 11:06:20.119: As5 IPCP: I CONFREQ [ACKrcvd] id 2 len 16 \*Apr 5 11:06:20.119: As5 IPCP: Address 0.0.0.0 (0x030600000000) \*Apr 5 11:06:20.119: As5 IPCP: PrimaryDNS 0.0.0.0 (0x810600000000) \*Apr 5 11:06:20.119: As5 AAA/AUTHOR/IPCP: Start. Her address 0.0.0.0, we want 172.22.53.148 \*Apr 5 11:06:20.119: As5 AAA/AUTHOR/IPCP: Processing AV service=ppp \*Apr 5 11:06:20.119: As5 AAA/AUTHOR/IPCP: Authorization succeeded \*Apr 5 11:06:20.119: As5 AAA/AUTHOR/IPCP: Done. Her address 0.0.0.0, we want 172.22.53.148 \*Apr 5 11:06:20.119: As5 IPCP: O CONFNAK [ACKrcvd] id 2 len 16 \*Apr 5 11:06:20.119: As5 IPCP: Address 172.22.53.148 (0x0306AC163594) \*Apr 5 11:06:20.119: As5 IPCP: PrimaryDNS 172.22.53.210 (0x8106AC1635D2) \*Apr 5 11:06:20.231: As5 IPCP: I CONFREQ [ACKrcvd] id 3 len 16 \*Apr 5 11:06:20.231: As5 IPCP: Address 172.22.53.148 (0x0306AC163594) \*Apr 5 11:06:20.231: As5 IPCP: PrimaryDNS 172.22.53.210 (0x8106AC1635D2) \*Apr 5 11:06:20.231: As5 AAA/AUTHOR/IPCP: Start. Her address 172.22.53.148, we want 172.22.53.148 \*Apr 5 11:06:20.231: As5 AAA/AUTHOR/IPCP (3727543204): Port='Async5' list='' service=NET \*Apr 5 11:06:20.231: AAA/AUTHOR/IPCP: As5 (3727543204) user='async\_client' \*Apr 5 11:06:20.231: As5 AAA/AUTHOR/IPCP (3727543204): send AV service=ppp \*Apr 5 11:06:20.231: As5 AAA/AUTHOR/IPCP (3727543204): send AV protocol=ip \*Apr 5 11:06:20.231: As5 AAA/AUTHOR/IPCP (3727543204): send AV addr\*172.22.53.148 \*Apr 5 11:06:20.231: As5 AAA/AUTHOR/IPCP (3727543204): found list "default" \*Apr 5 11:06:20.231: As5 AAA/AUTHOR/IPCP (3727543204): Method=radius (radius) \*Apr 5 11:06:20.235: As5 AAA/AUTHOR (3727543204): Post authorization status = PASS\_REPL \*Apr 5 11:06:20.235: As5 AAA/AUTHOR/IPCP: Reject 172.22.53.148, using 172.22.53.148 \*Apr 5 11:06:20.235: As5 AAA/AUTHOR/IPCP: Processing AV service=ppp \*Apr 5 11:06:20.235: As5 AAA/AUTHOR/IPCP: Processing AV addr\*172.22.53.148 \*Apr 5 11:06:20.235: As5 AAA/AUTHOR/IPCP: Authorization succeeded \*Apr 5 11:06:20.235: As5 AAA/AUTHOR/IPCP: Done. Her address 172.22.53.148, we want 172.22.53.148 \*Apr 5 11:06:20.235: As5 IPCP: O CONFACK [ACKrcvd] id 3 len 16 \*Apr 5 11:06:20.235: As5 IPCP: Address 172.22.53.148 (0x0306AC163594) \*Apr 5 11:06:20.235: As5 IPCP: PrimaryDNS 172.22.53.210 (0x8106AC1635D2) \*Apr 5 11:06:20.235: As5 IPCP: State is Open \*Apr 5 11:06:20.235: **As5 IPCP: Install route to 172.22.53.148** *!--- Route to remote peer is installed.* \*Apr 5 11:06:20.871: %LINEPROTO-5-UPDOWN: Line protocol on Interface Async5, changed state to up

<span id="page-12-0"></span>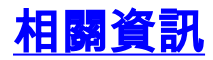

• [技術支援與文件 - Cisco Systems](//www.cisco.com/cisco/web/support/index.html?referring_site=bodynav)